#### How to Use the Attendance Function

#### 【1】 Basic Settings

1. After logging in to e-class, select the course you would like to edit.

**Class Schedule Table** 

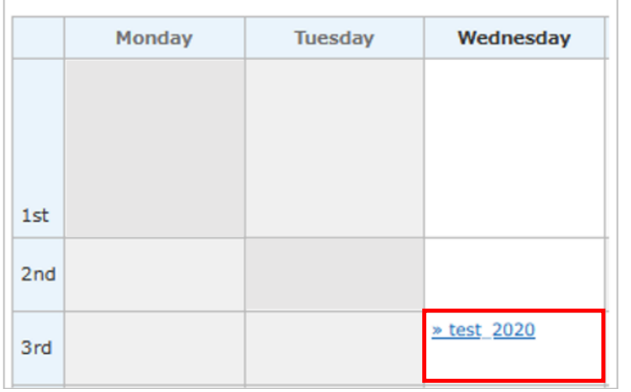

2. Select [Setting / Access Log] under the [Attendance] tab.

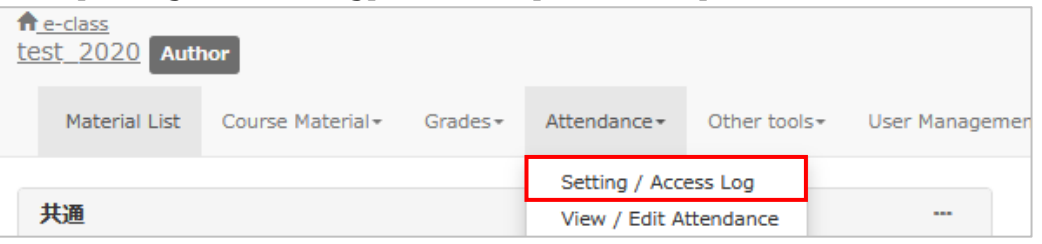

#### 3. Fill in the boxes in [Attendance Materials List] (optional).

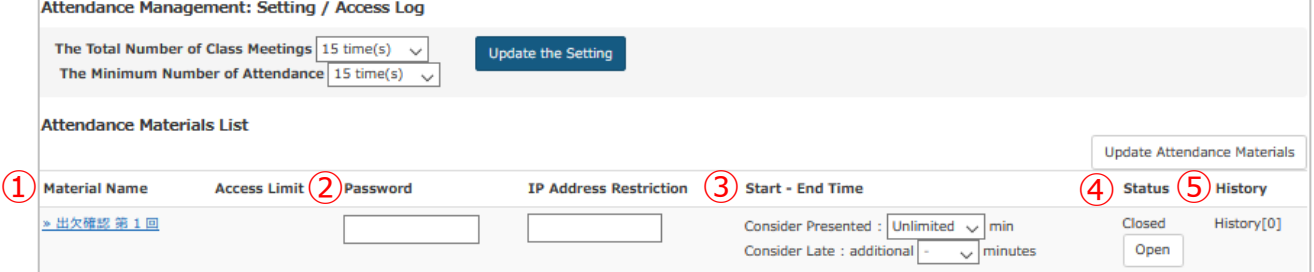

- ➀ The actual attendance window is displayed.
- ➁ You can set a password (optional). For example, when you click the name of material (➀) that is password protected, a window to enter the password will be displayed. Thus, only persons who know the password can confirm students' attendance.
- ➂ You can set criteria for attendance and/or late attendance (optional). (For example, arriving class within **20** minutes from now can be classified as attendance and coming to class within another **15** minutes can be classified as late attendance, etc.)
- ➃ You can choose between disclose/private settings. This is not set automatically, so please change the default setting manually.
- ➄ You can confirm the usage of students from [History].

4. By clicking the [Open] button, the attendance will be disclosed on the students' screen.

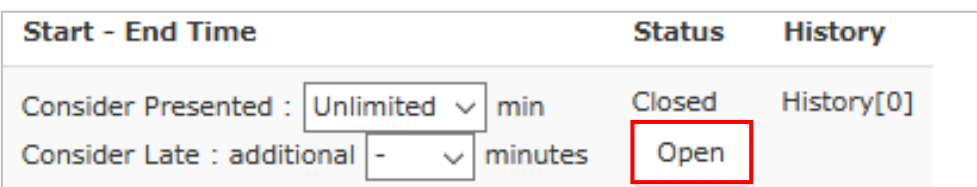

- 【2】 How to Use the Attendance Function (For Students)
	- 1. Select [出欠確認 第〇回] under [Material Name].

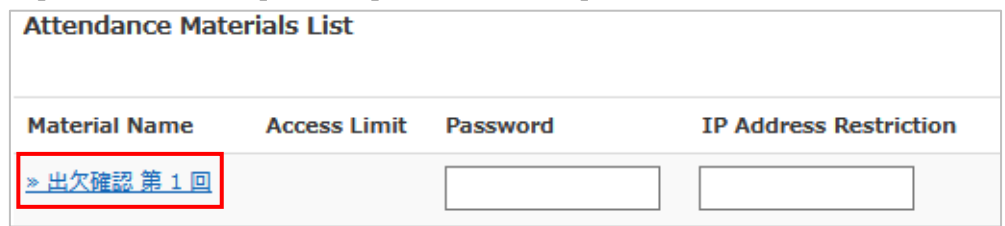

2. Click the [Start] button.

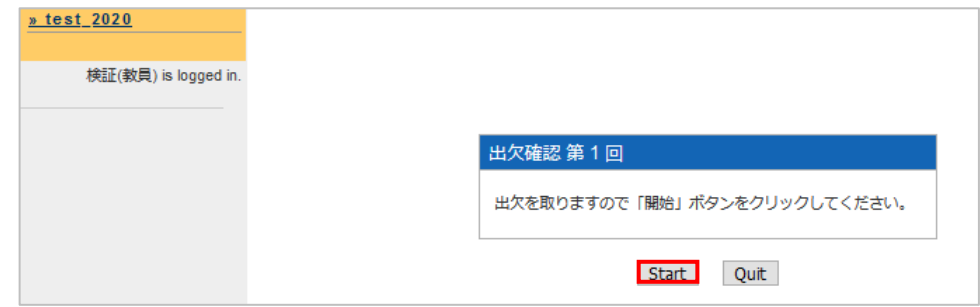

3. Check [出席します] and click the [Send attendance data] button.

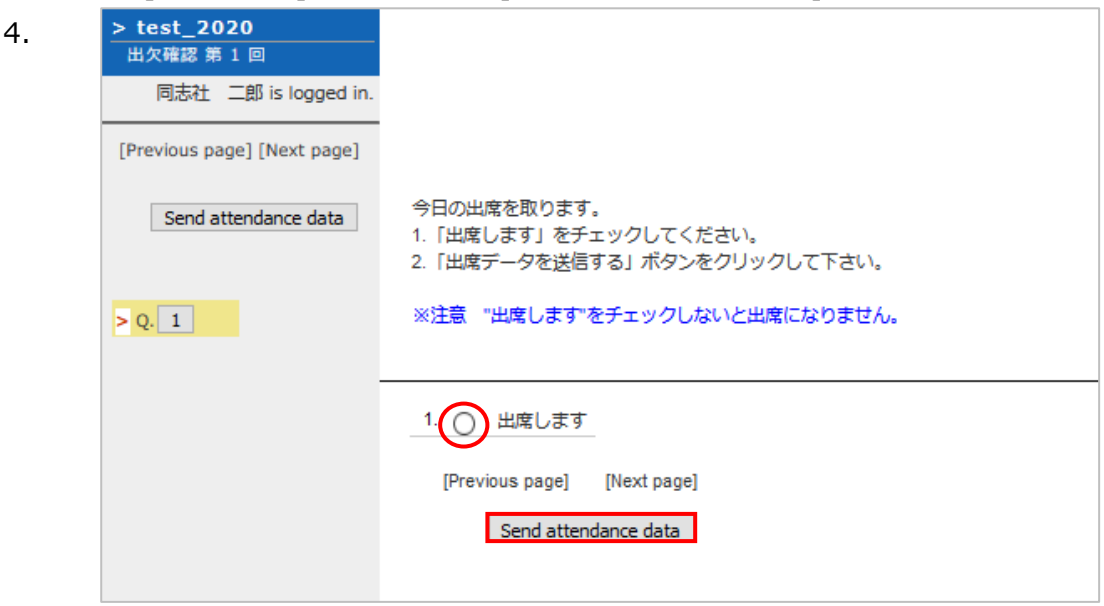

※If you click the [Send attendance data] button without checking [出席します], the following message will be displayed. Once the following message [Attendance data is sent!] appears, click the [Quit] button.

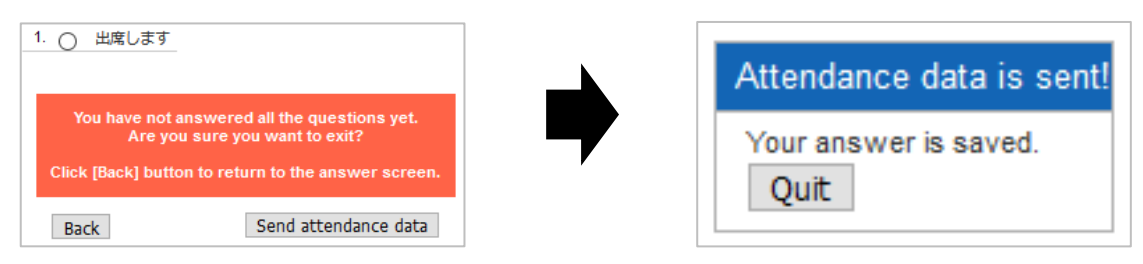

# 【**3**】 FAQ

## ・**I am not sure if my attendance has been recorded.**

## <Teaching Staff>

1. Click [View / Edit Attendance] under the [Attendance] tab.

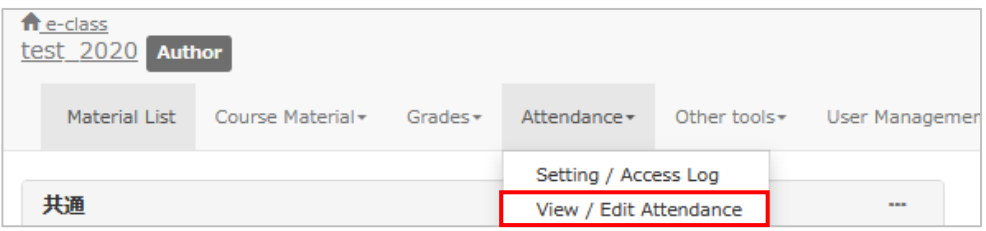

The List of students will be displayed, allowing you to confirm if the attendance of the student in question has been recorded.

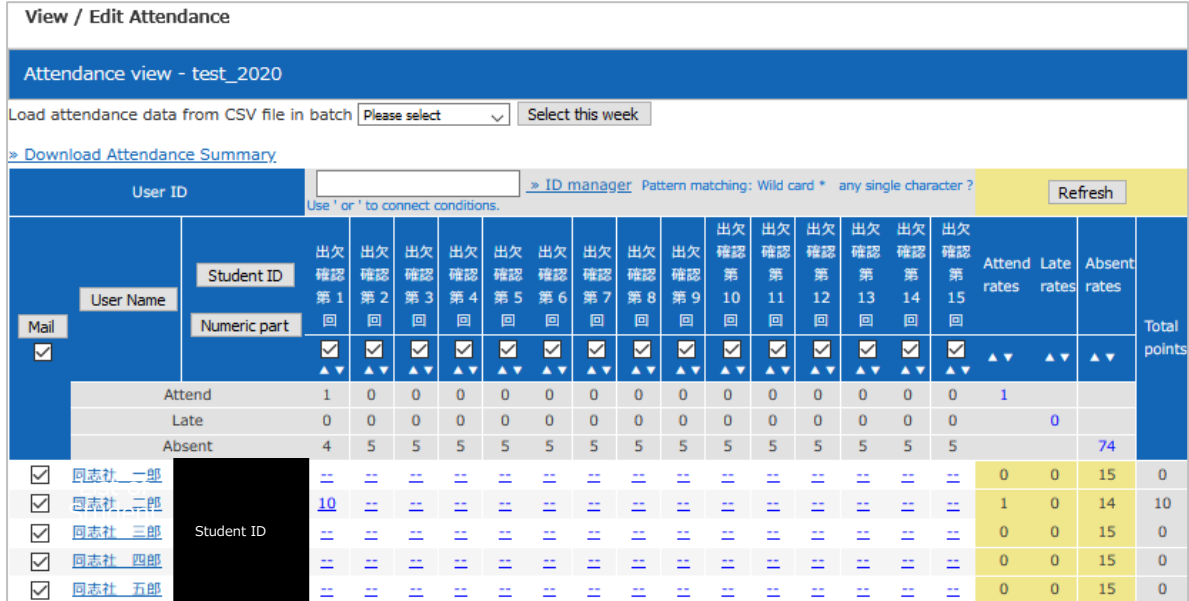

# <Students>

1. Select the [Attendance] tab.

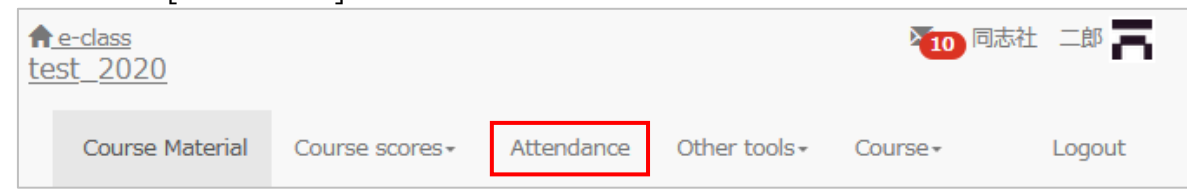

2. In the [Attendance] window, if the [Status] of the relevant [Material Name] is [Attend], your attendance has been recorded.

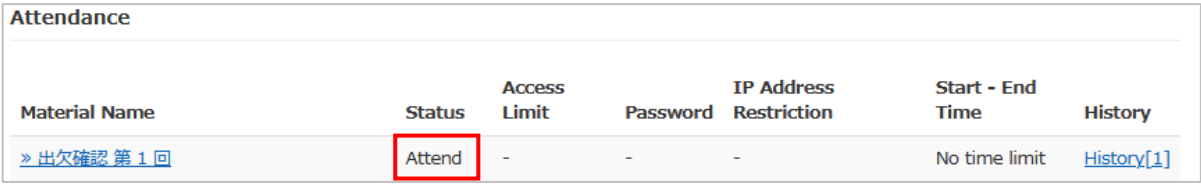

## ※If [Status] is blank, your attendance has not been recorded.

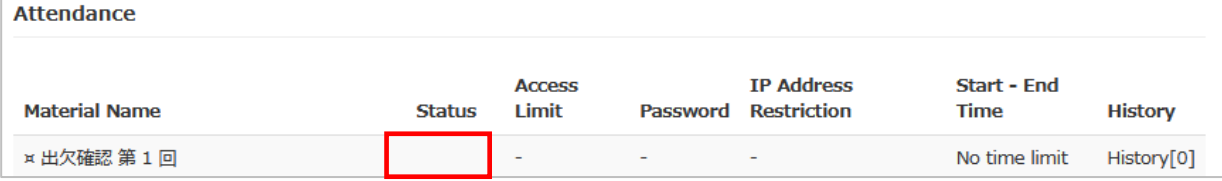

End

● The names of companies, systems, programs and products in this document are trademarks or registered trademarks owned by the companies that developed them.

 $\bullet$  In this document, symbols such as  $\circledcirc$ ,  $\circledcirc$  or TM are omitted.